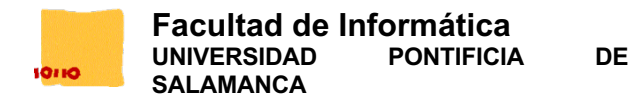

Una tienda online de revelado e impresión de fotografías desea implementar un programa en Java que permita gestionar un carrito de la compra. El usuario podrá añadir a su carrito de la compra tantos productos como desee. Cada producto nuevo se añadirá siempre al final del carrito de la compra.

La tienda online dispone de 3 tipos de producto diferentes: revelado de fotos, impresión de álbumes e impresión en lienzo. Cada uno de los productos tiene unas características diferentes y la forma de calcular su precio también es diferente. Cuando un cliente añade un producto a su carrito de la compra, es necesario indicar también el número de unidades que desea adquirir. Todos los productos van a tener un nombre que se mostrará en el carrito de la compra.

A continuación se detallan los tipos de producto:

## • **Foto**

Para el revelado de fotos se dispone de un precio único de **0,19€ por foto.** Nombre en el carrito de la compra: **"Revelado fotografías".** Se podrá escoger un mínimo de **1 unidad** y un máximo de **59 unidades** por producto.

• **Álbum**

El Álbum dispone de los siguientes atributos:

o **calidad:** puede ser **"Digital"** o **"Fotografía".**

El precio del álbum será de **21,90€ por unidad** en el caso de que se haya escogido la calidad **"Digital"** y un precio de **32,90€ por unidad** en caso de haber escogido calidad **"Fotografía".**

Nombre en el carrito de la compra: **"Álbum Horizontal"**

Se podrá escoger un mínimo de **1 unidad** y un máximo de **50 unidades** por producto.

## • **Lienzo**

El lienzo dispone de los siguientes atributos:

- o **tipo:** podrá ser **"Normal"** o **"Collage".**
- o **alto:** Altura del lienzo en centímetros.
- o **ancho:** Ancho del lienzo en centímetros.
- o **grosor:** puede ser un grosor **"Estándar"** con valor **1.6 cm** o un grosor **"Premium"** de **3.2 cm**.

El precio del lienzo se calcula a partir del área. En precio de un Lienzo **"Estandar"** es de **0,04€ por cm2** y el precio de un Lienzo "Premium" es de 0,06€ por cm<sup>2</sup>. El área se calcula multiplicando el alto por el ancho del lienzo añadiendo además el grosor del lienzo.

*Ejemplo:* si tenemos un Lienzo Premium de tamaño 30 x 40. El precio se calcularía: (30 + 3.2) x (40 + 3.2) x 0,06 . Nombre en el carrito de la compra: **"Fotografía en lienzo".**

Se podrá escoger un mínimo de **1 unidad** y un máximo de **10 unidades** por producto.

Además, todos los productos necesitan disponer de un método **calcularPrecio()** que permita, a partir de la elección del usuario calcular su precio como se ha comentado anteriormente. El precio se calculará cada vez que se solicite, no podrá estar almacenado en un atributo.

*Nota:* El mínimo y máximo solo nos limita al número de unidades por producto, pero se pueden añadir al carrito todos los productos que se deseen. Por ejemplo, se puede añadir una foto de 3 unidades, otra foto de 18 unidades y un lienzo con 1 unidad.

- - -

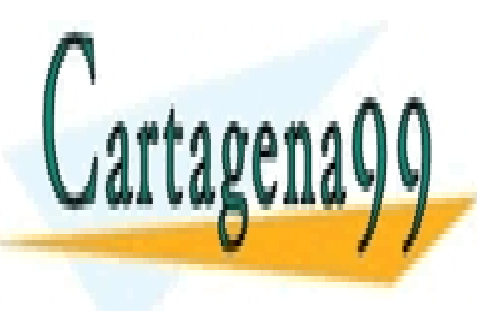

<u>CLASES PARTICULARES, TUTORÍAS TÉCNICAS ONLINE</u> LLAMA O ENVÍA WHATSAPP: 689 45 44 70

**A través de la compra un nuevo private lessons for science students** el número de unidades que se debe comprobar que el número de unidades se encuentra de unidades se encuentra de

www.cartagena99.com no se hace responsable de la información contenida en el presente documento en virtud al Artículo 17.1 de la Ley de Servicios de la Sociedad de la Información y de Comercio Electrónico, de 11 de julio de 2002. Si la información contenida en el documento es ilícita o lesiona bienes o derechos de un tercero háganoslo saber y será retirada.

## **addAlbum( unidades, tipo )**

A través de esta funcionalidad se creará y se añadirá al carrito de la compra un nuevo producto de tipo Álbum. Sera necesario indicar el número de unidades que se van a revelar así como el tipo que se ha escogido. Se debe comprobar que el número de unidades se encuentra dentro del rango indicado. La función devolverá true si se ha añadido correctamente y false en caso de error.

### **addLienzo( unidades, tipo, alto, ancho, grosor )**

A través de esta funcionalidad se creará y se añadirá al carrito de la compra un nuevo producto de tipo Lienzo. Sera necesario indicar el número de unidades que se van a revelar así como el tipo que se ha escogido, el alto, el ancho y el grosor. Se debe comprobar que el número de unidades se encuentra dentro del rango indicado La función devolverá true si se ha añadido correctamente y false en caso de error.

## **modificarUnidades( pos, unidades)**

A través de esta funcionalidad se modificará el número de unidades del producto del carrito de la compra indicado. Será necesario indicar la posición en la que se encuentra el producto en el carrito y el número de unidades. Se deberá comprobar que la posición indicada corresponde con una posición valida y que el número de unidades se encuentra dentro del rango indicado para el producto. La función devolverá true si se ha modificado correctamente y false en caso de error.

### **vistaRapida()**

A través de esta funcionalidad se mostrará un listado de los productos que están en el carrito de la compra SIN PRECIOS. La salida debe ser similar a la siguiente:

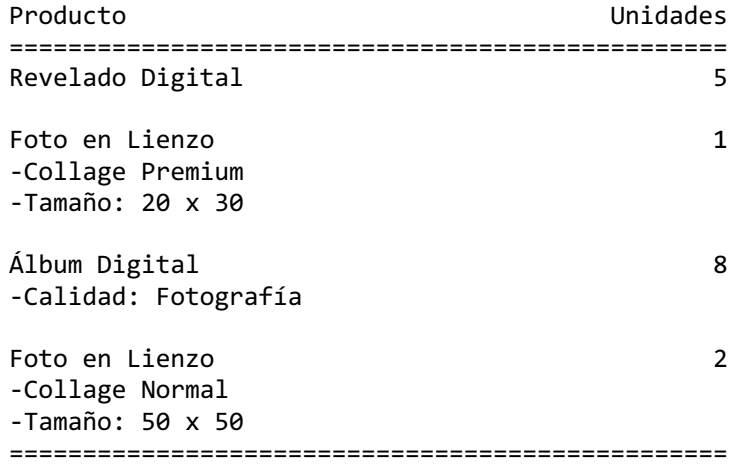

**Nota:** El alumno puede elegir mostrar los datos en otro formato si lo desea, siempre y cuando se muestren todos los campos que aparecen en el ejemplo. Los valores que aparecen pueden ser erróneos, solo es un ejemplo visual.

# **NOTABLE**

Además el carrito de la compra necesita disponer de las siguientes funcionalidades:

### **eliminarProducto( pos )**

A través de esta funcionalidad se eliminará un elemento del carrito de la compra. Será necesario indicar la posición en la que se encuentra el producto en el carrito. Se deberá comprobar que la posición indicada corresponde con una posición valida. La función devolverá true si se ha eliminado correctamente y false en caso de error.

- - -

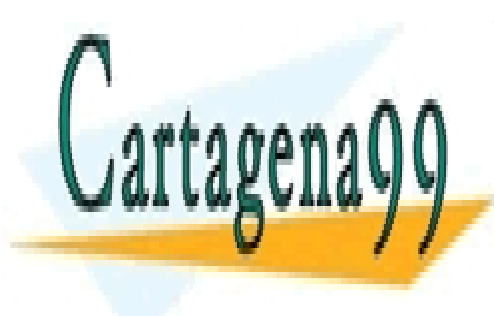

A través de esta funcionalidad se calculará el precio del carrito de la compra y se mostrará por pantalla. La salida debe ser algo LLAMA O ENVÍA WHATSAPP: 689 45 44 70 CLASES PARTICULARES, TUTORÍAS TÉCNICAS ONLINE

> ONLINE PRIVATE LESSONS FOR SCIENCE STUDENTS CALL OR WHATSAPP:689 45 44 70

www.cartagena99.com no se hace responsable de la información contenida en el presente documento en virtud al Artículo 17.1 de la Ley de Servicios de la Sociedad de la Información y de Comercio Electrónico, de 11 de julio de 2002. Si la información contenida en el documento es ilícita o lesiona bienes o derechos de un tercero háganoslo saber y será retirada.

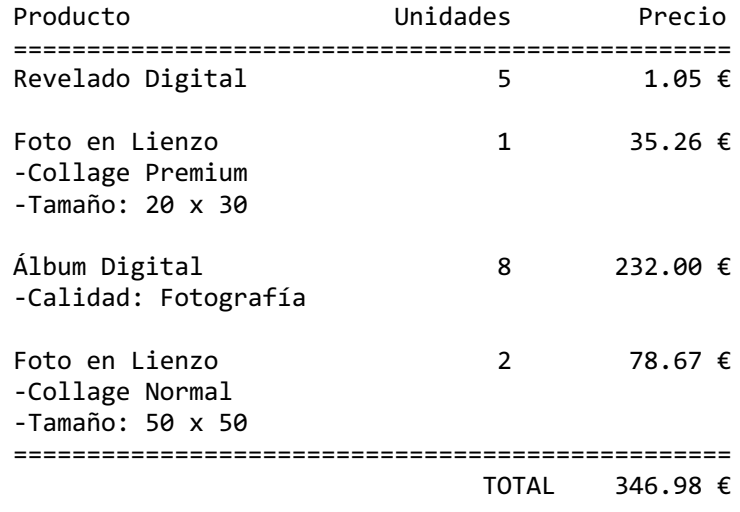

**Nota:** El alumno puede elegir mostrar los datos en otro formato si lo desea, siempre y cuando se muestren todos los campos que aparecen en el ejemplo. Puede haber errores en los cálculos de los precios, solo es un ejemplo visual.

# **SOBRESALIENTE**

Además el carrito de la compra necesita disponer de las siguientes funcionalidades:

#### **aplicarDescuento( pos , descuento )**

A través de esta funcionalidad se aplicará un descuento al producto indicado. Será necesario indicar la posición en la que se encuentra el producto en el carrito a la que se aplicará el descuento. Se deberá comprobar que la posición indicada corresponde con una posición valida y que el descuento es un valor comprendido entre 0 y 100. La función devolverá true si se ha podido aplicar el descuento y false en caso de error. Será necesario que el alumno modifique las clases y añada los atributos y métodos que crea conveniente para que se pueda aplicar el descuento.

#### **verCarrito()**

Se modificará la función verCarrito creada anteriormente para añadir también el descuento aplicado.

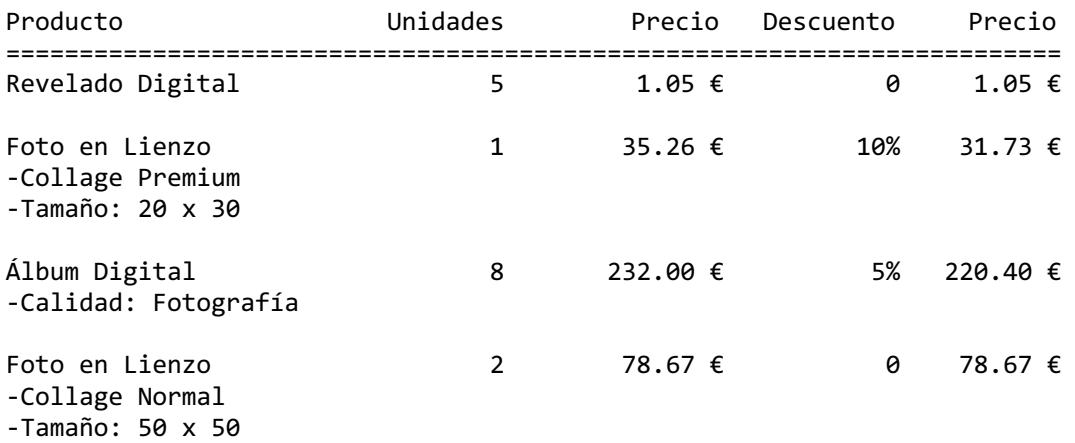

========================================================================

- - -

TOTAL 331.85 €

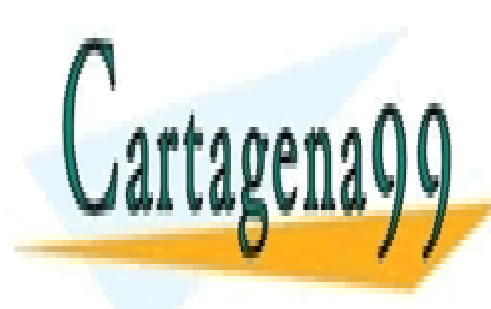

<u>Nota: elegior puede elegior mostrar los datos datos en otro formato sinemato sinemato sinemato sinemato se mues</u> CLASES PARTICULARES, TUTORÍAS TÉCNICAS ONLINE

> ONLINE PRIVATE LESSONS FOR SCIENCE STUDENTS CALL OR WHATSAPP:689 45 44 70

www.cartagena99.com no se hace responsable de la información contenida en el presente documento en virtud al Artículo 17.1 de la Ley de Servicios de la Sociedad de la Información y de Comercio Electrónico, de 11 de julio de 2002. Si la información contenida en el documento es ilícita o lesiona bienes o derechos de un tercero háganoslo saber y será retirada.

### **revisarLienzos ()**

A través de esta funcionalidad se mostrará únicamente los lienzos. Mostrando de cada uno de ellos la siguiente información:

Producto ======================= Foto en Lienzo -Tipo: Collage -Tamaño: 20 x 30 -Grosor: Premium (4 cm) -Área: 816 cm2 -Unidades: 1 Foto en Lienzo -Tipo: Normal -Tamaño: 50 x 50 -Grosor: Normal (2 cm) -Área: 2704 cm2 -Unidades: 2 ==========================

**Nota:** El alumno puede elegir mostrar los datos en otro formato si lo desea, siempre y cuando se muestren todos los campos que aparecen en el ejemplo. Los valores que aparecen pueden ser erróneos, solo es un ejemplo visual.

**Realizar un programa que compruebe el correcto funcionamiento de todo lo expuesto anteriormente.**

**Se entiende que algo está correctamente implementado cuando la ejecución del programa así lo demuestra**

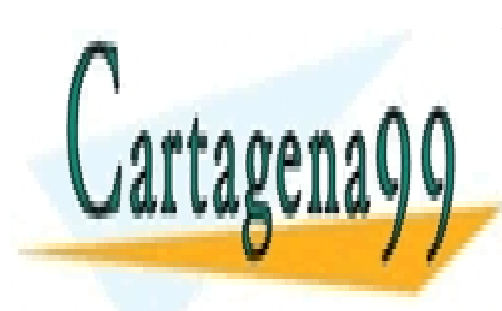

CLASES PARTICULARES, TUTORÍAS TÉCNICAS ONLINE LLAMA O ENVÍA WHATSAPP: 689 45 44 70

ONLINE PRIVATE LESSONS FOR SCIENCE STUDENTS CALL OR WHATSAPP:689 45 44 70

www.cartagena99.com no se hace responsable de la información contenida en el presente documento en virtud al Artículo 17.1 de la Ley de Servicios de la Sociedad de la Información y de Comercio Electrónico, de 11 de julio de 2002. Si la información contenida en el documento es ilícita o lesiona bienes o derechos de un tercero háganoslo saber y será retirada.

- - -